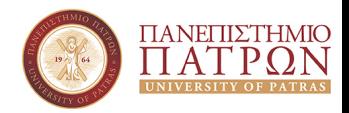

# <span id="page-0-0"></span>Τεχνολογίες Ευφυών Συστημάτων και Ρομποτική

Εισαγωγικό Φροντιστήριο: RobotDART και Forward Kinematics

Κωνσταντίνος Χατζηλυγερούδης - [costashatz@upatras.gr](mailto:costashatz@upatras.gr)

Τμήμα Μηχανικών Η/Υ και Πληροφορικής Πανεπιστήμιο Πατρών

6 Μαρτίου 2023 Template made by Παναγιώτης Παπαγιαννόπουλος

# Περιεχόμενα - Φροντιστήριο/Εργαστήριο

#### Ρομποτικοί Προσομοιωτές (Robotic Simulators)

- **[DART Simulator](http://dartsim.github.io/)**
- [robot](https://github.com/resibots/robot_dart/)\_dart

#### **Behavior Trees**

- py\_[trees](https://github.com/splintered-reality/py_trees/) **The State**
- [BehaviorTree.CPP](https://github.com/BehaviorTree/BehaviorTree.CPP/) (συνοπτικά)
- Βελτιστοποίηση Optimization
	- [ipopt](https://github.com/coin-or/Ipopt)
	- [ifopt](https://github.com/ethz-adrl/ifopt)

# Συγγράμματα

#### Προτεινόμενα:

- **Nodern Robotics: Mechanics, Planning, and Control,** Kevin M. Lynch and Frank C. Park, 2017, Cambridge University Press. [ebook](http://hades.mech.northwestern.edu/images/2/25/MR-v2.pdf)
- Από Εύδοξο:
	- **Εισαγωγή στη Ρομποτική**, *J. Craig*, 2020, Τζιόλα
	- $\blacksquare$  Πιθανοτική Ρομποτική, S. Thrun, W. Burgard, D. Fox, 2011, Κλειδάριθμος
	- **Ρομποτική**, *Δ. Εμίρης, Δ. Κουλουριώτης*, 2020, Τζιόλα

# Διαμόρφωση Περιβάλλοντος

Για να παρακολουθήσετε επιτυχώς το μάθημα, θα πρέπει να:

- ΄Εχετε ένα μηχάνημα (είτε physical είτε εικονικό) με διανομή Linux
	- Θα σας δώσουμε αναλυτικές οδηγίες για Ubuntu 20.04
	- $\blacksquare$ Προτείνουμε επίσης ανεπιφύλακτα και Arch Linux
- $\blacksquare$  Εξασκήσετε τις ικανότητές σας σε python (κυρίως) και  $\mathsf{C++}$
- ΄Εχετε διάθεση για να γράψετε κώδικα, να διαβάσετε και να ψαχτείτε

#### Μητρώα Μετασχηματισμών - ΄Ασκηση

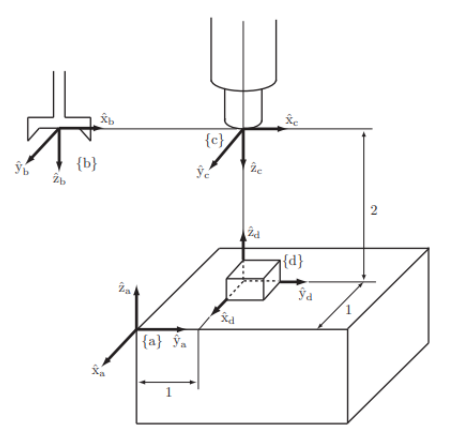

- Να βρούμε τα μητρώα μετασχηματισμού  $T_{ad}$ και  $T_{cd}$
- Να βρούμε το Tab, εάν  $\overline{\phantom{a}}$ γνωρίζουμε επιπλέον ότι: г.

$$
T_{bc} = \begin{bmatrix} 1 & 0 & 0 & 4 \\ 0 & 1 & 0 & 0 \\ 0 & 0 & 1 & 0 \\ 0 & 0 & 0 & 1 \end{bmatrix}
$$

Πηγή: Modern Robotics: Mechanics, Planning, and Control, Kevin M. Lynch and Frank C. Park, 2017, Cambridge University Press.

- sh 0 install packages.sh
- sh 1 install dart.sh
- sh 2 install magnum.sh
- sh 3 install robot dart.sh
- ΄Ολα θα εγκαταστηθούν στον φάκελο ''/opt/\*\*''

- sh 0 install packages.sh
- sh 1 install dart.sh
- sh 2 install magnum.sh
- sh 3 install robot dart.sh
- ΄Ολα θα εγκαταστηθούν στον φάκελο ''/opt/\*\*''
- Σε κάθε νέο terminal: source 4 variables.sh

- sh 0\_install\_packages.sh
- sh 1 install dart.sh
- sh 2 install magnum.sh
- sh 3 install robot dart.sh
- ΄Ολα θα εγκαταστηθούν στον φάκελο ''/opt/\*\*''
- Σε κάθε νέο terminal: source 4 variables.sh
- Εναλλακτικά προσθέτουμε το περιεχόμενου του αρχείου στο "∼/.bashrc" ή "∼/.zshrc"

- sh 0\_install\_packages.sh
- sh 1 install dart.sh
- sh 2 install magnum.sh
- sh 3 install robot dart.sh
- ΄Ολα θα εγκαταστηθούν στον φάκελο ''/opt/\*\*''
- Σε κάθε νέο terminal: source 4 variables.sh
- Εναλλακτικά προσθέτουμε το περιεχόμενου του αρχείου στο "∼/.bashrc" ή "∼/.zshrc"
- **[Documentation](https://resibots.eu/robot_dart/faq/)**

# Μητρώα Μετασχηματισμών/Συστήματα Αναφοράς

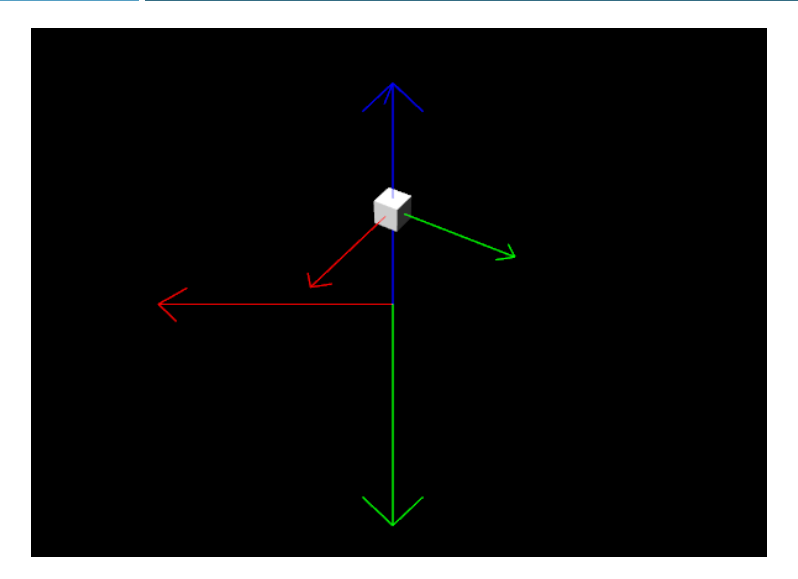

### Σύνοψη Βιβλιοθήκης robot dart

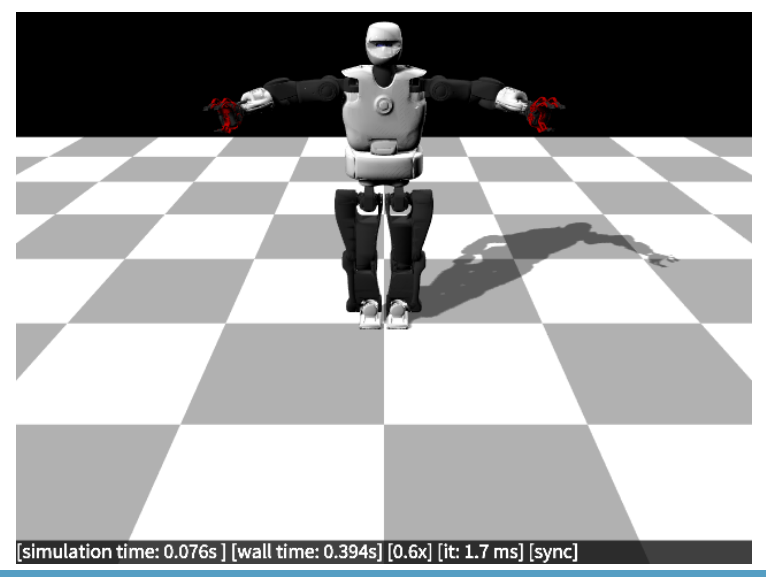

Κ. Χατζηλυγερούδης CEID [Τεχνολογίες Ευφυών Συστημάτων και Ρομποτική](#page-0-0) **18 / 18** / 18

#### Βασική Χρήση robot dart (1)

Πρώτα πρέπει να δημιουργήσουμε έναν κόσμο: python:

```
simu = rd.RobotDARTSimu(timestep)
```

```
rd::RobotDARTSimu simu(timestep);
```
#### Βασική Χρήση robot dart (1)

```
Πρώτα πρέπει να δημιουργήσουμε έναν κόσμο:
  python:
    simu = rd.RobotDARTSimu(timestep)
  cpp:
    rd::RobotDARTSimu simu(timestep);
΄Επειτα να "φορτώσουμε" ένα ρομπότ (π.χ. arm.urdf) και
  να το προσθέσουμε στον κόσμο:
  python:
    robot = rd.Robot("arm.urdf")
    simu.add robot(robot)
  cpp:
    auto robot = std:make\_shared\langle rd::Robot\rangle("arm,urdf"):
    simu.add robot(robot);
```
# Βασική Χρήση robot dart (1)

```
Πρώτα πρέπει να δημιουργήσουμε έναν κόσμο:
  python:
    simu = rd.RobotDARTSimu(timestep)
  cpp:
    rd::RobotDARTSimu simu(timestep);
΄Επειτα να "φορτώσουμε" ένα ρομπότ (π.χ. arm.urdf) και
  να το προσθέσουμε στον κόσμο:
  python:
    robot = rd.Robot("arm.urdf")
    simu.add robot(robot)
  cpp:
    auto robot = std::make_shared<rd::Robot>("arm.urdf");
    simu.add robot(robot);
Ας τρέξουμε την προσομοίωση:
  python:
    while True:
      if simu.step world():
        break
  cpp:
    while(true) \{ if(simu.step_world()) break; \}
```
# Βασική Χρήση robot dart (2)

```
Ας προσθέσουμε γραφικά:
  python:
    graphics = rd.gui.Graphics()
    simu.set graphics(graphics)
  cpp:
    auto graphics = std::make_shared<rd::gui::magnum::Graphics>();
    simu.set_graphics(graphics);
```
# Βασική Χρήση robot dart (2)

```
Ας προσθέσουμε γραφικά:
  python:
    graphics = rd.gui.Graphics()
    simu.set graphics(graphics)
  cpp:
    auto graphics = std::make_shared<rd::gui::magnum::Graphics>();
    simu.set_graphics(graphics);
```
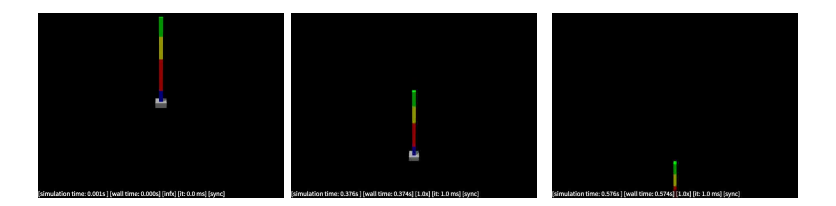

# Βασική Χρήση robot dart (3)

Πρέπει να "προσδέσουμε" το ρομπότ σε ένα σταθερό σημείο: python:

```
robot.fix to world()
```

```
robot->fix_to_world();
```
# Βασική Χρήση robot dart (3)

Πρέπει να "προσδέσουμε" το ρομπότ σε ένα σταθερό σημείο: python:

```
robot.fix to world()
```
cpp:

```
robot->fix_to_world();
```
Ας δώσουμε μία αρχική θέση στις αρθρώσεις του ρομπότ: python:

```
robot.set positions([0.2, 0.2, 0.2, 0.2])
```

```
robot->set_positions(rd::make_vector(\{0.2, 0.2, 0.2, 0.2\}));
```
# Βασική Χρήση robot dart (3)

Πρέπει να "προσδέσουμε" το ρομπότ σε ένα σταθερό σημείο: python:

```
robot.fix to world()
```
cpp:

```
robot->fix_to_world();
```
Ας δώσουμε μία αρχική θέση στις αρθρώσεις του ρομπότ: python:

```
robot.set positions([0.2, 0.2, 0.2, 0.2])
```

```
robot->set_positions(rd::make_vector(\{0.2, 0.2, 0.2, 0.2\}));
```
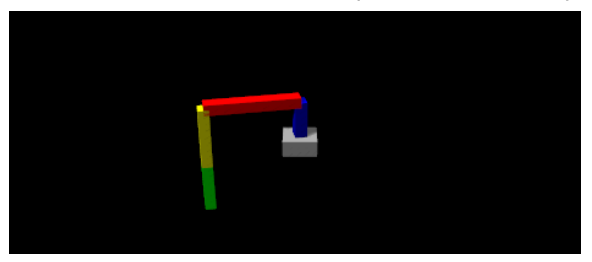

# Βασική Χρήση robot dart (4)

```
Ας αλλάξουμε "κινητήρες":
  python:
```

```
robot.set actuator types("servo")
```

```
robot->set actuator types("servo");
```
#### Βασική Χρήση robot dart (4)

```
Ας αλλάξουμε "κινητήρες":
  python:
```

```
robot.set actuator types("servo")
```

```
robot->set actuator types("servo");
```
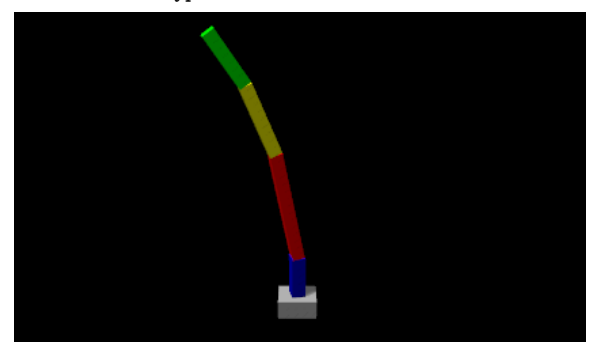

# Διπλό Εκρεμμές (Double Pendulum)

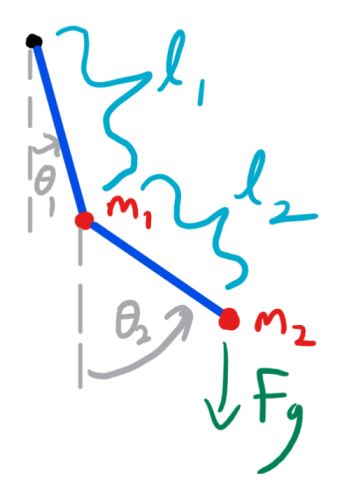

#### Διπλό Εκρεμμές - Forward Kinematics

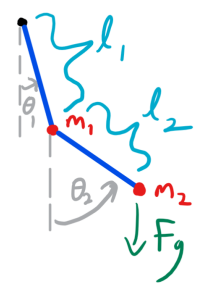

 $x_1 = l_1 \sin \theta_1$  $z_1 = -l_1 \cos \theta_1$  $x_2 = x_1 + l_2 \sin \theta_2$  $z_2 = z_1 - l_2 \cos \theta_2$ 

Κ. Χατζηλυγερούδης CEID [Τεχνολογίες Ευφυών Συστημάτων και Ρομποτική](#page-0-0) 14 / 18

# Παραδείγματα robot dart (1)

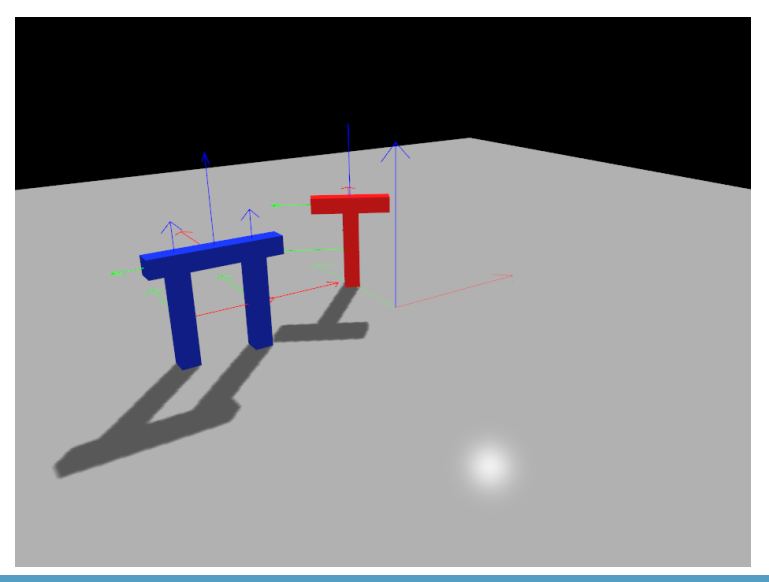

# Παραδείγματα robot dart (2)

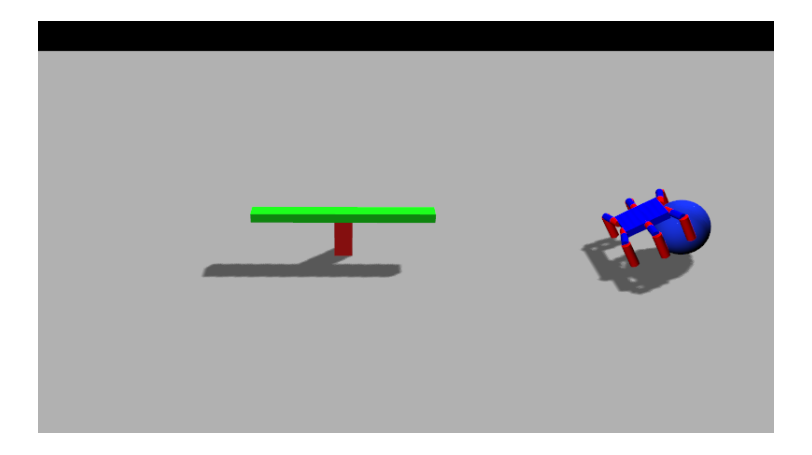

#### Παραδείγματα robot dart (3)

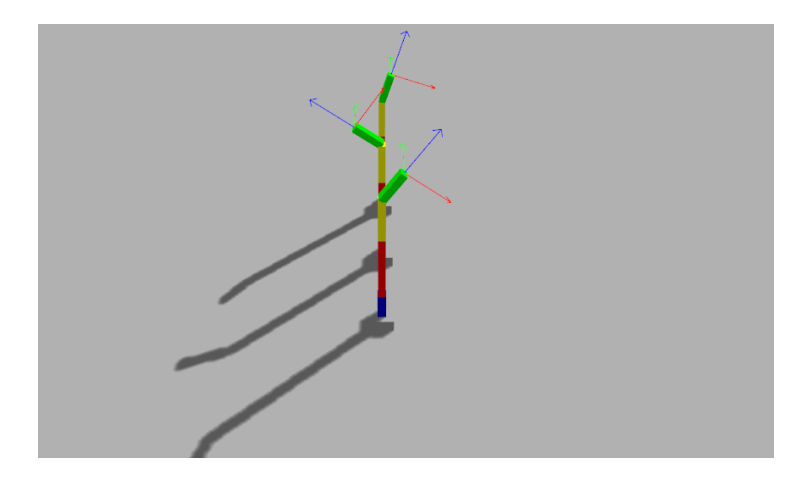

#### Παραδείγματα robot dart (4)

<span id="page-26-0"></span>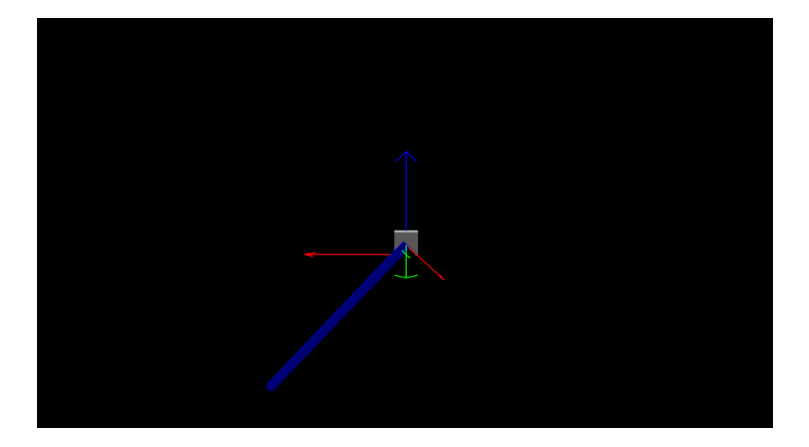